# **SANworks by Compaq**

Release Notes – Tape Storage Management Console 2.0.1 for Netware

Part Number: 286687-002

**Second Edition (June 2002)**

**Product Version:**2.0.1

These release notes are intended for *SANworks*TM Tape Storage Management Console version 2.0.1 for Netware. They provide important information not found in other documentation.

For the latest version of these Release Notes and other SANworks documentation, visit the Compaq storage website at: http://www.compaq.com/storage

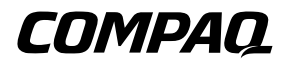

© 2002 Compaq Information Technologies Group, L.P.

Compaq, the Compaq logo, StorageWorks, and SANworks are trademarks of Compaq Information Technologies Group, L.P. in the U.S. and/or other countries.

All other product names mentioned herein may be trademarks of their respective companies.

Confidential computer software. Valid license from Compaq required for possession, use or copying. Consistent with FAR 12.211 and 12.212, Commercial Computer Software, Computer Software Documentation, and Technical Data for Commercial Items are licensed to the U.S. Government under vendor's standard commercial license.

Compaq shall not be liable for technical or editorial errors or omissions contained herein. The information is provided "as is" without warranty of any kind and is subject to change without notice. The warranties for Compaq products are set forth in the express limited warranty statements accompanying such products. Nothing herein should be construed as constituting an additional warranty.

Compaq service tool software, including associated documentation, is the property of and contains confidential technology of Compaq Computer Corporation or its affiliates. Service customer is hereby licensed to use the software only for activities directly relating to the delivery of, and only during the term of, the applicable services delivered by Compaq or its authorized service provider. Customer may not modify or reverse engineer, remove, or transfer the software or make the software or any resultant diagnosis or system management data available to other parties without Compaq's or its authorized service provider's consent. Upon termination of the services, customer will, at Compaq's or its service provider's option, destroy or return the software and associated documentation in its possession.

Printed in the U.S.A.

SANworks by Compaq Tape Storage Management Console 2.0.1 for Netware Release Notes Second Edition (June 2002) Part Number: 286687-002

#### **Intended Audience**

These release notes are intended for *SANworks*TM Tape Storage Management Console version 2.0.1 for Netware and provide important information not covered in other documentation.

## **Autoloader Driver Version**

Functional testing for the DDS3 and DDS4 autoloaders used on Compaq 64-bit/66-MHz Dual or Single Channel Ultra3 SCSI Adapters require the driver version level "15.05 June 1, 2001". The driver version level can be verified by typing "modules adpt160.ham" using the server console. Firmware downloads are supported on both autoloaders with adapter driver version levels 15.05 and newer.

# **CPU Hog Timeout Parameter**

Netware has a "CPU Hog Timeout Amount" parameter to control applications that consume too much CPU time. The default for this parameter is one minute. TSMC changes the "CPU Hog Timeout Amount" to a value of '5' because some TSMC processes require more than the default time allowed. This value of 5 is set each time the TSMCSTART command is executed. If you want to change the "CPU Hog Timeout Amount" back to its original setting, it needs to be reset each time you exit TSMC. You can set this value by typing the following in the Netware console:

"SET CPU Hog Timeout Amount = *x*", (where *x*=number of minutes).

**NOTE:** If you need the CPU Hog Timeout Amount longer than 5 you can edit the *TSMCSTART.NCF* file and replace the '5' with your current value. This makes the larger value permanent.

### **Non-Referenced Symbol Error Message**

If a "non-referenced symbol" message appears on the server console when trying to start TSMC, make sure you installed the TSMC CDM (Custom Device Module). Refer to the Tape Storage Management Console Reference Guide, Chapter 2, "Netware" section for installation instructions.

### **Configuring NWclient Drivers**

TSMC 2.0.1 for Netware Tests run only from a Microsoft Windows NT/2000 Netware client. Make sure the NW client drivers are loaded on the client and that the client is connected to the NW server through TCP/IP protocol. TSMC 2.0.1 for NetWare does not support SPX/IPX protocol. Refer to the Tape Storage Management Console Reference Guide, Chapter 2, "Netware" section if you have problems with the IP settings of the server. Refer to the Reference Guide for details for configuring *HOSTS.CFG.*

## **Exiting TSMC**

The proper way to exit TSMC is to click the sign off button. If you exit improperly or were forced to shut down the browser, you will not be able to connect to the TSMC Server from the browser as a primary user. At the server console, you will need to type MCSTOP and TSMCSTART to restart TSMC. The same action will be required if you sign off when a test is being performed on TSMC.